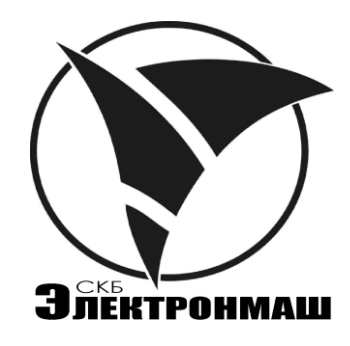

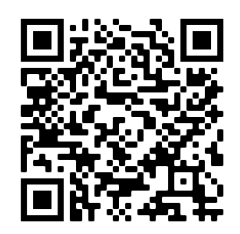

# **ПРИЛАД ПРИЙМАЛЬНО-КОНТРОЛЬНИЙ ПОЖЕЖНИЙ**

**«Варта-1/832»**

**ПРИЛАД ПРИЙМАЛЬНО-КОНТРОЛЬНИЙ ПОЖЕЖНИЙ І УПРАВЛІННЯ** TIPHJA, I TPHЙMA, ILLIO-KOHTPO, ILLINI A TOXEXHIHI<br>
«Bapra-1/832- ya»<br>
«Bapra-1/832- ya»<br>
«Bapra-1/832- ya»<br>
Topolok Mony в сксплуатацию<br>
Topolok Mony в сксплуатацию<br>
AKTIM.425513.004KF2

**«Варта-1/832-У8»**

Порядок вводу в експлуатацію

АКПИ.425513.004КЕ2

## **1 ВСТУП**

1.1 Дане керівництво з експлуатації призначене для вивчення вводу в експлуатацію приладів приймально-контрольних пожежних «Варта 1/832» та приладів приймально-контрольних пожежних і управління «Варта-1/832-У8» (далі по тексту прилади).

## **УВАГА! ЕКСПЛУАТАЦІЯ ПРИЛАДУ БЕЗ АКУМУЛЯТОРІВ ЗАБОРОНЕНА!**

1.2 Прилад складається з основної шафи з пультом управління на передній панелі та виносних блоків.

1.2.1 Зовнішній вигляд, габаритні та установчі розміри корпусу приладу.

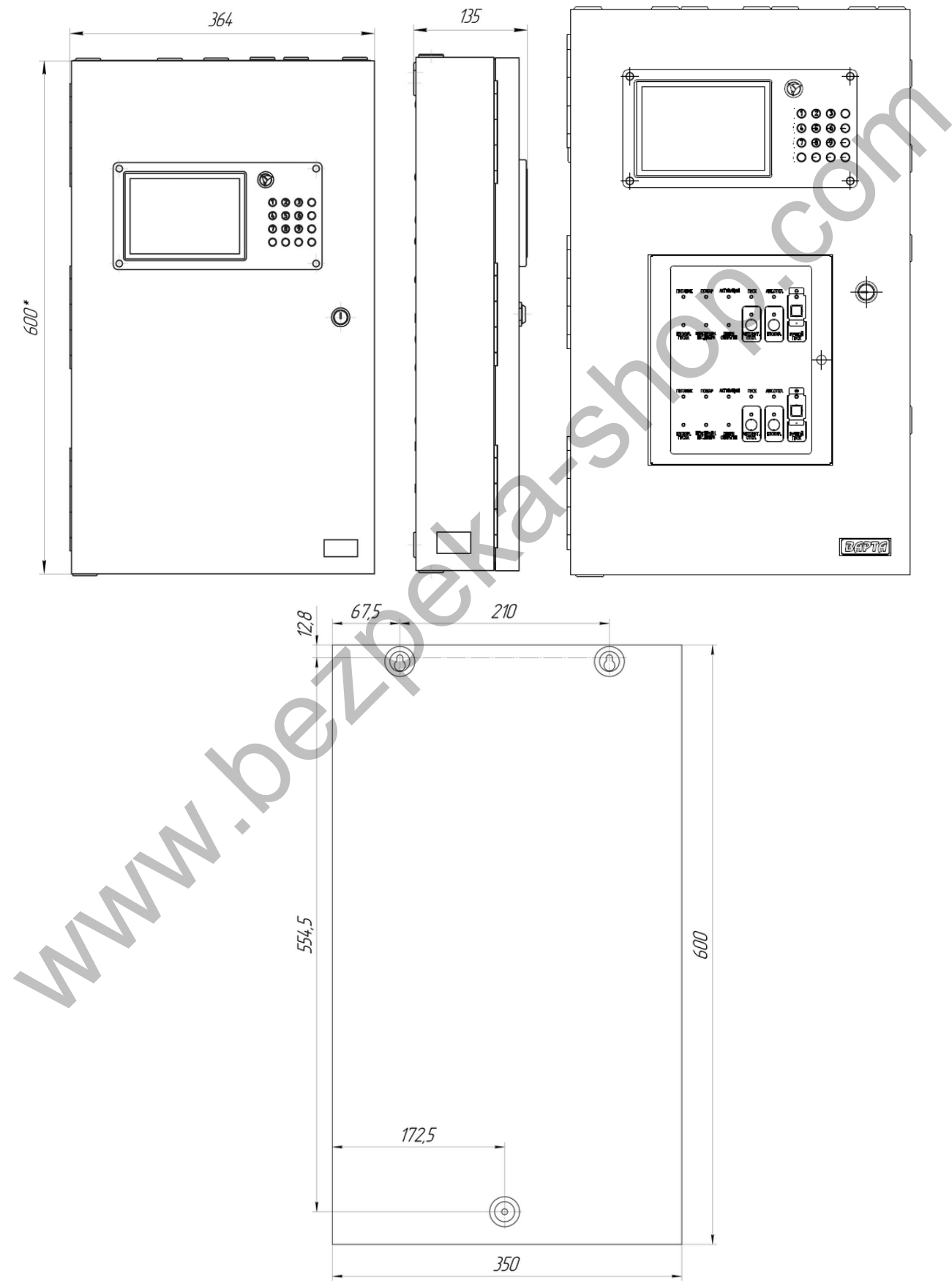

#### **2 ТЕХНІКА БЕЗПЕКИ**

#### **УВАГА! ЕКСПЛУАТАЦІЯ ПРИЛАДУ БЕЗ ЗАЗЕМЛЕННЯ ЗАБОРОНЕНА!**

2.1 Заходи техніки безпеки описані в керуванні з експлуатації АКПИ.425513.004КЕ

## **3 ПІДГОТОВКА ПРИЛАДУ ДО РОБОТИ**

3.1 До роботи з приладом допускаються особи, які ознайомилися з експлуатаційною документацією на прилад і пройшли інструктаж з техніки безпеки.

3.2 Перевірка комплектності

Перед розпакуванням приладу, якщо він знаходився в умовах від'ємних температур, витримати його в заводській упаковці протягом 8 год. при нормальних умовах.

Після розпакування зробити зовнішній огляд приладу. У разі пошкодження приладу при транспортуванні скласти акт і в термін до 5 днів письмово сповістити про це підприємствопостачальник. Введення в експлуатацію такого приладу проводиться тільки з дозволу підприємствапостачальника.

Перевірку комплектності приладу проводити відповідно до паспорта приладу.

3.3 Порядок підключення електричних ланцюгів та живлення приладу

3.3.1 Розташувати прилад в стійке положення (наприклад, в горизонтальному положенні на робочому столі);

- відкрити кришку приладу;

- підключити нелуджені кінці знеструмлених проводів живлення з поперечним перетином провідників не менше 0,75 кв. мм (в комплект поставки не входить) до гвинтових клем «L», «N» та відповідно до маркування мережевої колодки приладу.

3.3.2 При відсутності ШС до входів БВШ підключити резистори 10 кОм. До ШС БКН підключити кінцеві резистори згідно з керуванням з експлуатації АКПИ.425513.004КЕ Додатком Ж. До виходів силових ключів БКН і БКК підключити резистори 390 Ом 2 Вт. До клем «СЗО» підключити резистор опором (2-5) кОм. Пела рознанда эробити зовнішній сила, прилад<br>Перанцания рознично портивари повощний сила, приладу. У раз и пошкожесний приладу.<br>Подписание Воления в оскопулятацію такого приладу проводиться тільки з дозволу підприем<br>подв

3.3.3 Подати напругу живлення на прилад.

3.3.4 Повідомлення, що виводяться на РКІ, можуть містити інформацію про порушення в ШС із зазначенням типу порушення та номера ШС в першому рядку і загальної кількості виниклих порушень у другому рядку після слова «Всього». Якщо несправностей кілька, вони виводяться автоматично по черзі (час оновлення складає близько 1,5 с).

3.3.4 Запам'ятовування станів ШС

Запам'ятовуються стани всіх встановлених і включених ШС, в яких немає тривожних станів або несправностей (КЗ, обрив).

Запам'ятовування ШС проводиться з меню «Запам'ятати шлейфи».

## **4 ПОРЯДОК УСТАНОВКИ ПРИЛАДУ**

#### **4.1 Загальні вимоги**

4.1.1 Роботи з монтажу приладів повинні бути виконані відповідно до проекту, вимог стандартів, будівельних норм і правил та експлуатаційної документації на прилад.

4.1.2 Проектна документація на установку, в якій застосований прилад, повинна відповідати вимогам ДБН В.2.5-56-2014 «Державні будівельні норми України. Системи протипожежного захисту», ПУЕ (Правила улаштування електроустановок) та ДСТУ 3680-98 «Стійкість до дії грозових розрядів. Методи захисту».

#### **4.2 Інсталяція**

4.2.1 При установці приладу слід перевірити наявність в електропроводці приміщення, де встановлений прилад, пристрої його відключення і пристрої захисного відключення з параметрами відповідно до споживаної потужністю, і передбачити зручність його експлуатації та обслуговування.

4.2.2 Кріплення корпусу приладу до несучої поверхні (стіни):

- розмітити місця кріплення корпусу приладу;

- відкрити кришку приладу;

- встановити корпус згідно з проведеною розміткою та закріпити його шурупами діаметром не менше 4 мм і довжиною не менше 25 мм (шурупи в комплект приладу не входять);

- ввести через втулку введення знеструмлені дроти живлення та підключити їх до клем «L», «N» мережевої колодки приладу.

#### **4.3 Підготовка до включення**

4.3.1 Ввести в корпус приладу знеструмлені дроти вхідних і вихідних ланцюгів приладу через втулки введення на стінках корпусу.

4.3.2 Дотримуючись полярності, підключити змонтовані ШС до клем «ШС + - ». Схеми підключення до БВШ приладу активних і пасивних сповіщувачів наведені в керуванні з експлуатації АКПИ.425513.004КЕ.

4.3.3 Підключити вихідні ланцюги до клем «ПОЖЕЖА», «ОХОРОНА», «НЕСПРАВНІСТЬ», «РЕЛЕ1», «РЕЛЕ2», «РЕЛЕ3», «СЗО» ( «СЗО-1»).

4.3.4 Підключити вхідні кола до клем «АВ1», «АВ2», «АВ3» відповідно до проектної документації.

4.3.5 Підключити наявні виносні блоки згідно рисунку:

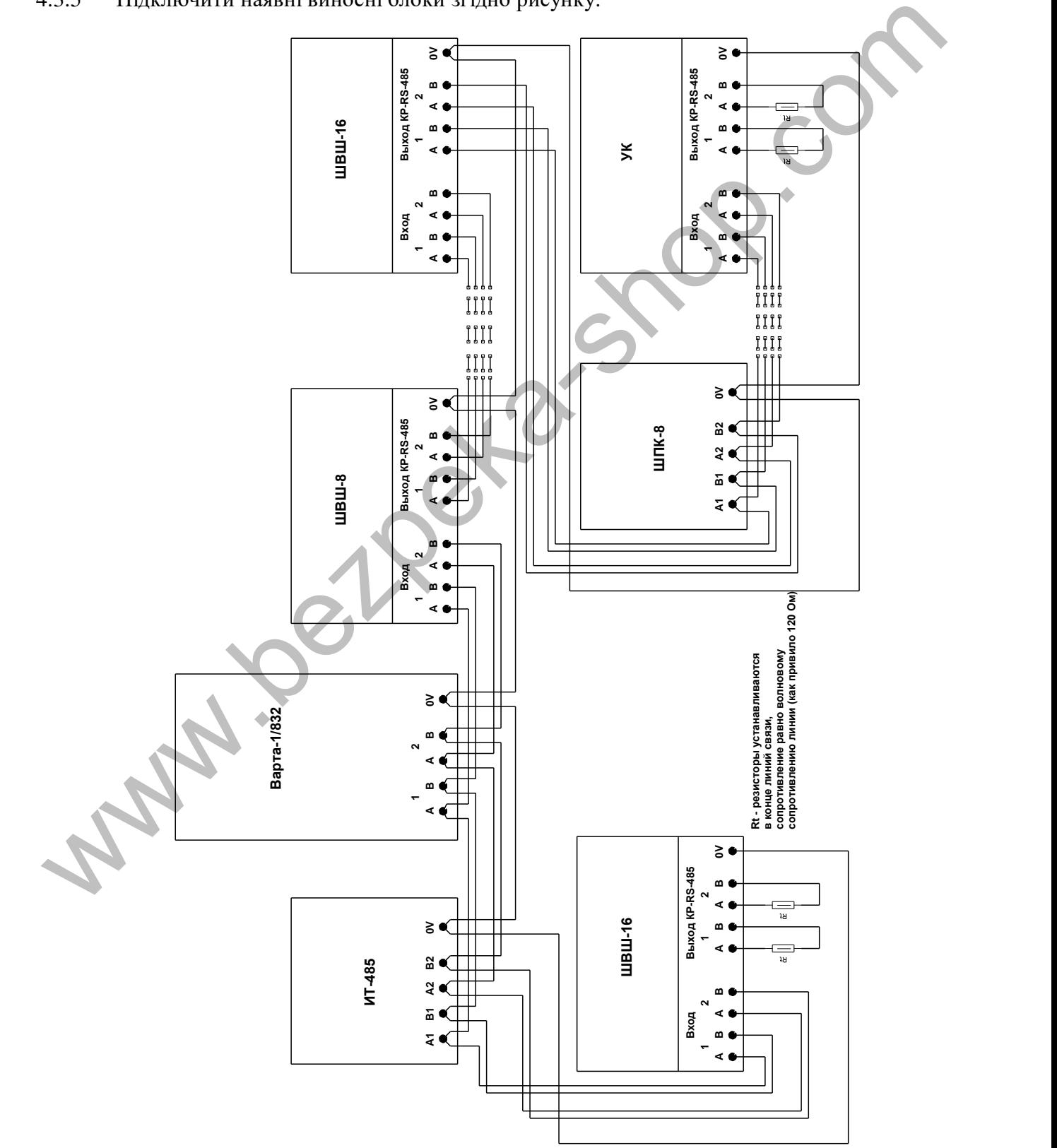

4.3.6 Комп'ютер зі встановленою програмою «Варта - Проектант» підключити до приладу «Варта-1/832». Підключення проводиться до клем інтерфейсу RS-485 на приладі та в роз'єм USB на комп'ютері з допомогою «Перетворювач інтерфейсів USB-RS 485».

4.3.7 Подати мережеву напругу живлення на прилад, встановити і підключити акумулятор.

4.4 Перейти в черговий режим. Індикатор «Живлення» на ПУ-832 повинен світитися, інші індикатори світитися не повинні. Допускається світіння індикатора «Відключено», якщо відключені деякі ШС і / або вихідні сигнали.

4.5 Для екранування шлейфів повинні застосовуватися екрановані кабелі із зовнішньою ізолюючою оболонкою. Екрани повинні бути ізольовані від металоконструкцій, безперервні та з'єднані тільки з клемою заземлення корпусу приладу, звідки виходять екрановані шлейфи.

4.6 Ознайомити обслуговуючий персонал з порядком скидання ШС, запам'ятовування стану ШС, постановки / зняття з охорони ШС.

**4.7 Детальна інформація і схеми підключення представлена в керуванні з експлуатації АКПИ.425513.004КЕ**

## **5 ПРОГРАМА «ВАРТА ПРОЕКТАНТ»**

## **5.1 Детальна інформація по програмуванні представлена в Керівництві з програмування АКПИ.425513.004КЕ1**

Програмою «Варта - Проектант» налаштувати режими ШС і записати в прилад формули ключів згідно з проектною документацією в прилад.

5.1.1 В режимі налаштування з меню приладу записати конфігурацію виносних блоків.

5.1.2 В режимі налаштування з меню «Запам'ятати шлейфи» запам'ятати поточні стани всіх ШС.

5.1.3 У режимі налаштування з меню «Дата і час» провести налаштування поточних дати і часу.

5.2 Рекомендується створити резервну копію ПЗ «Варта-проектант», драйверів і всієї документації, що є на диску, а також окремий каталог для проектів. Каталог з програмою повинні виглядати як на рисунку

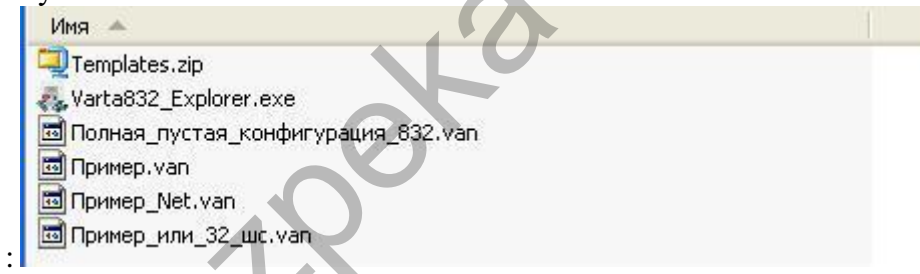

Для початку роботи з ПЗ «Проектант» необхідно скопіювати обидва файли на жорсткий (або flash) диск робочого ПК в окремий каталог і запустити «varta832explorer.exe».

5.3 Відкрити файл «Полная\_пустая\_конфигурация\_832.van».

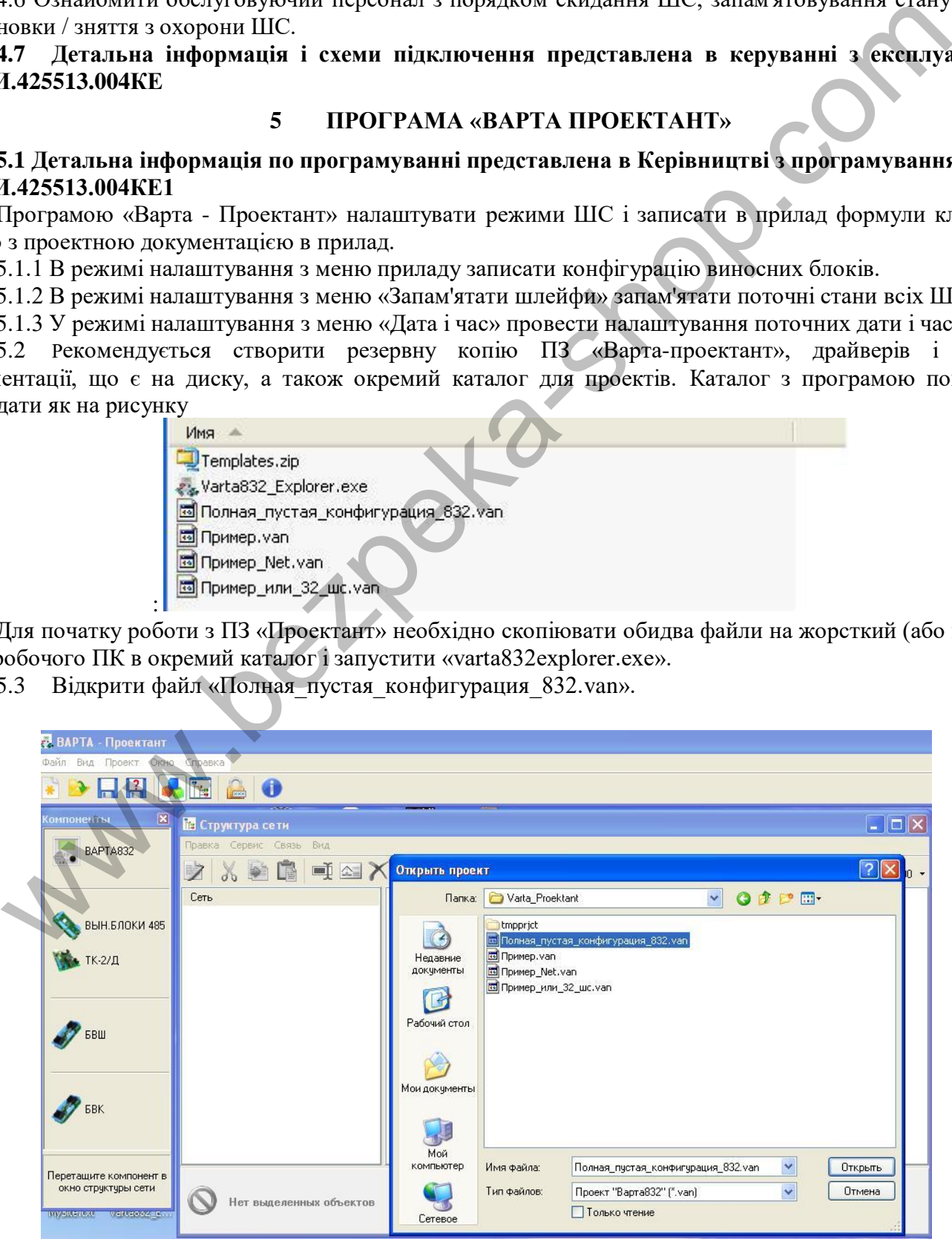

## 5.4 Записати в прилад повну пусту конфігурацію

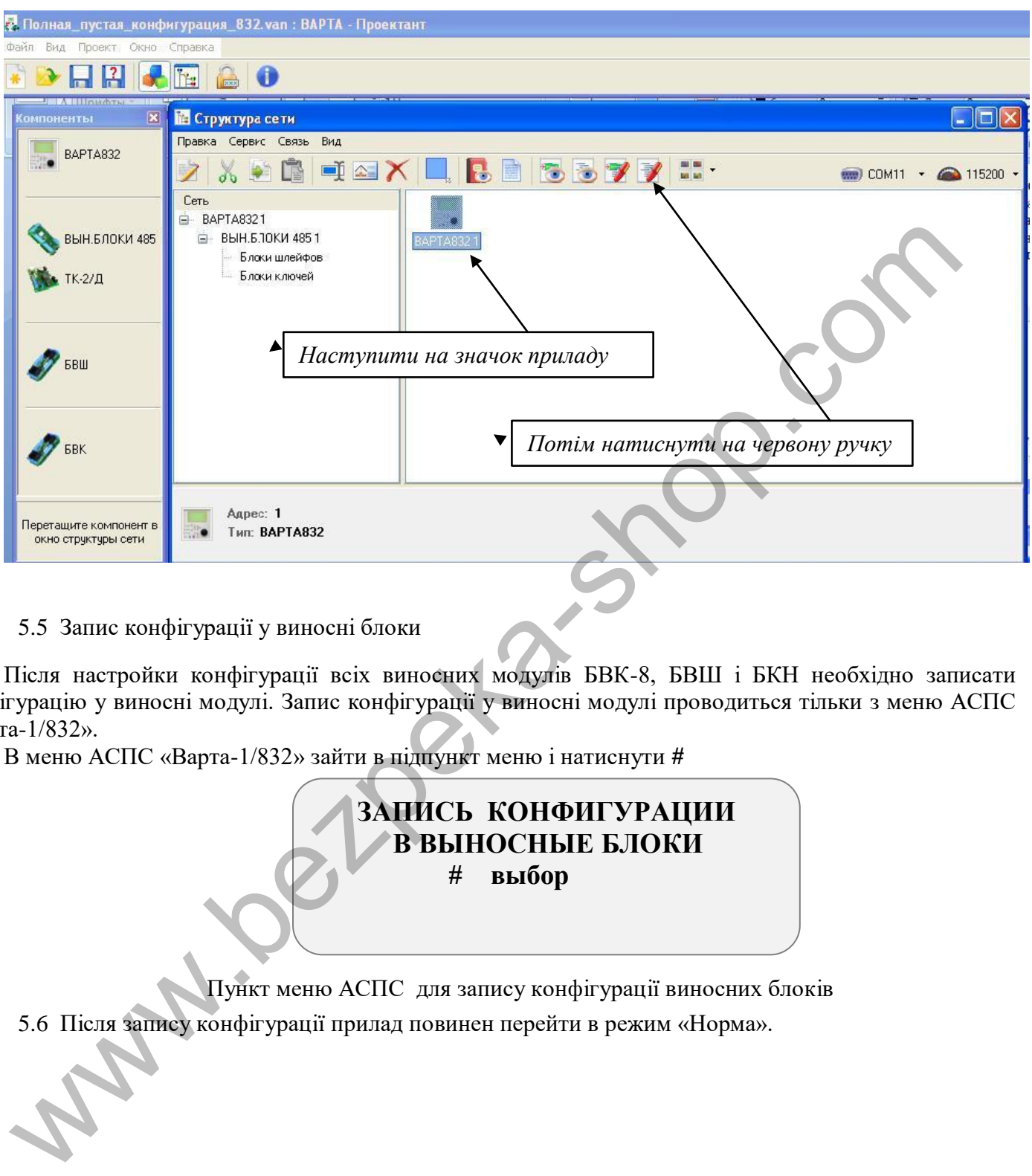

5.5 Запис конфігурації у виносні блоки

Після настройки конфігурації всіх виносних модулів БВК-8, БВШ і БКН необхідно записати конфігурацію у виносні модулі. Запис конфігурації у виносні модулі проводиться тільки з меню АСПС «Варта-1/832».

В меню АСПС «Варта-1/832» зайти в підпункт меню і натиснути **#**

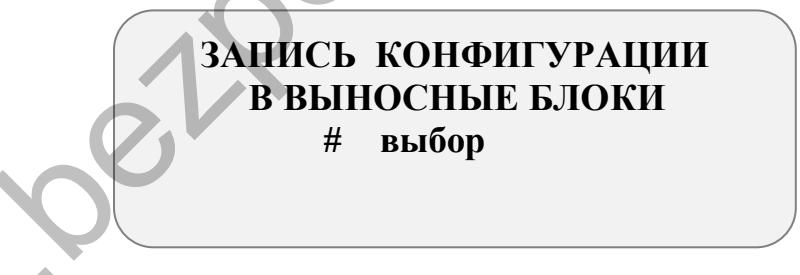

Пункт меню АСПС для запису конфігурації виносних блоків

5.6 Після запису конфігурації прилад повинен перейти в режим «Норма».

#### **ПІДПРИЄМСТВО-ВИРОБНИК**

ТДВ «СКБ Електронмаш» вул. Головна, 265б м Чернівці, Україна 58018 тел / факс (03722) 40639 e-mail: spau@chelmash.com.ua [http://www.chelmash.com.ua](http://www.chelmash.com.ua/) Версія 001